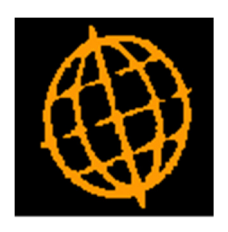

# Global 3000 Service Pack Note

## General Ledger Enquiries

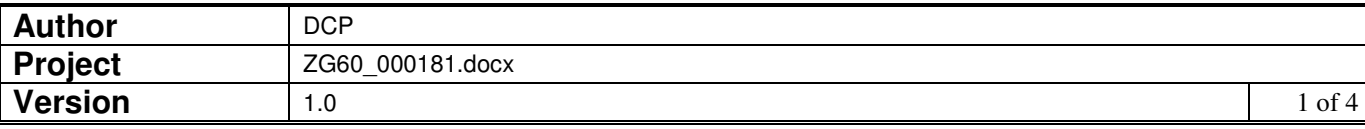

## **INTRODUCTION**

This service pack provide multi-year General Ledger enquiries and transaction enquiry filters.

The changes are as follows:

- The transaction enquiry windows have been updated to include a new button (labelled 'Filters'. When pressed the list of transactions included in the enquiry can be limited based on transaction type and entry date.
- A number of the periodic analysis, profit centre and budget comparison windows throughout General Ledger enquiries have been updated to show details for all financial years rather than just the currently selected financial year.

 $\blacksquare$ 

### **DOCUMENTATION CHANGES**

## **GL Transaction Enquiries EN Helen de 22 PO Acces**

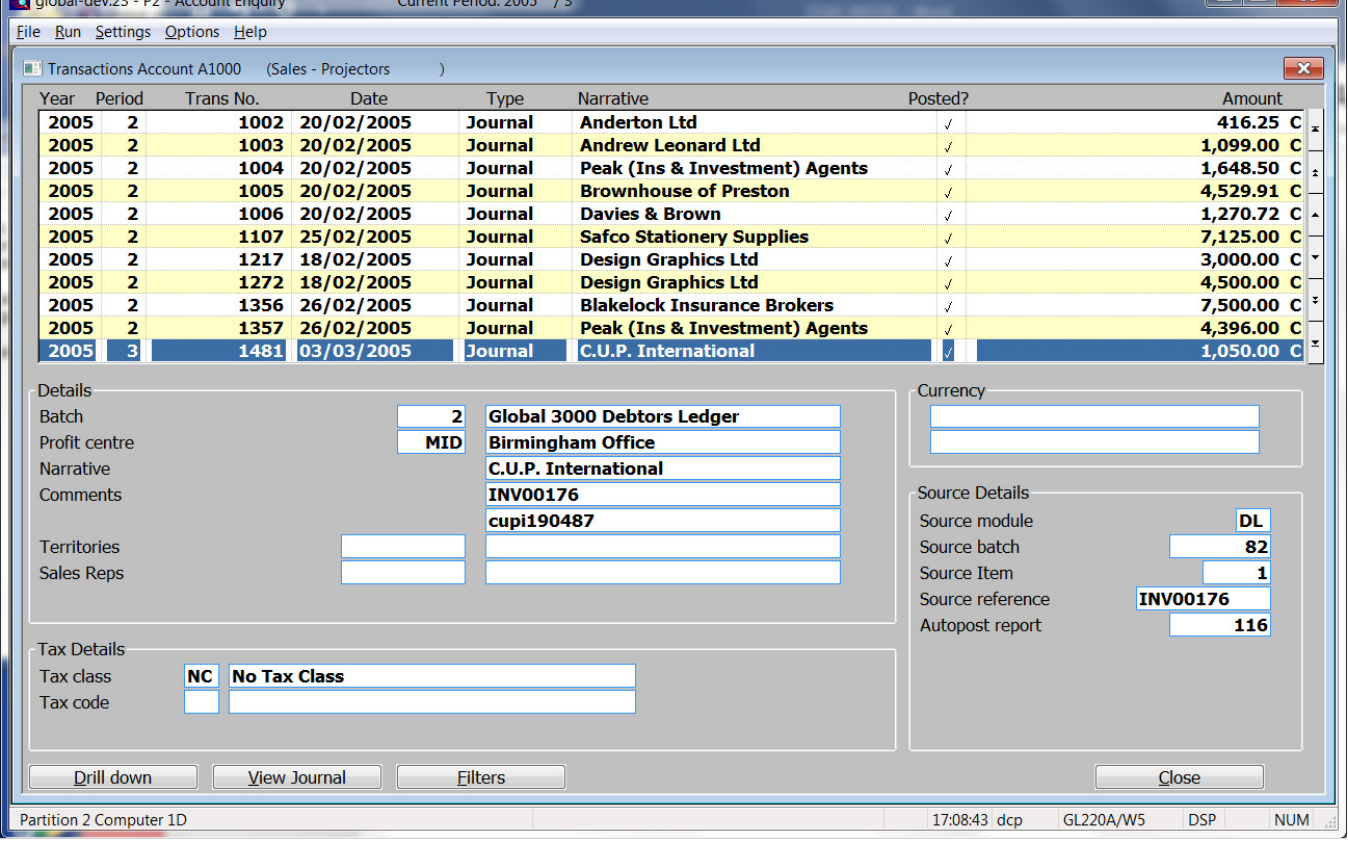

#### Buttons:

- Filters Press this to control the transactions listed in the window, for example to limit the list to only accruals or to include transactions entered between specific dates.
	- **Note** Selections made via the 'Filters' button are only retained until you exit transaction enquiries, they are not saved. Furthermore, every time a transaction enquiry is run the list of included transactions reverts back to the default state which is to include all transactions.

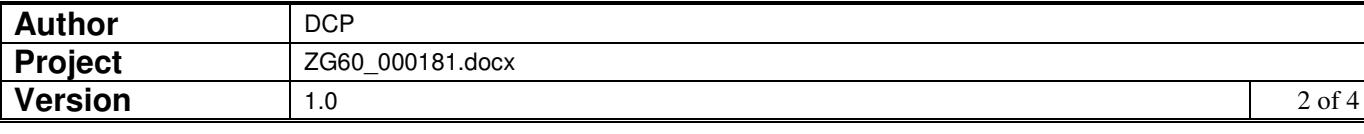

## **GL Transaction Enquiry – Transaction Filters Window**

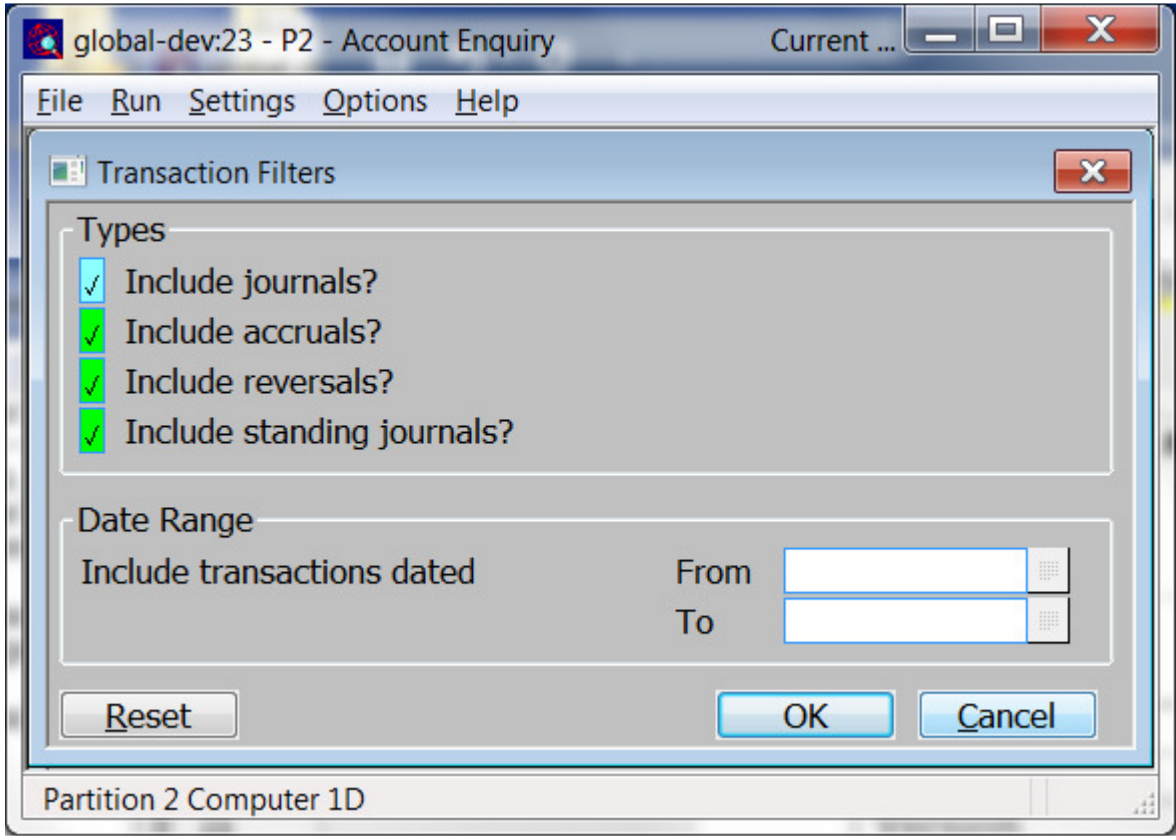

This window appears when you press the 'Filters' button in a transaction enquiry window.

- Purpose This window enables you to enter criteria by which you can restrict the list of transactions displayed in the window.
	- **Note** Selections made via the 'Filters' button are only retained until you exit transaction enquiries, they are not saved. Furthermore, every time a transaction enquiry is run the list of included transactions reverts back to the default state which is to include all transaction.

## The prompts are:

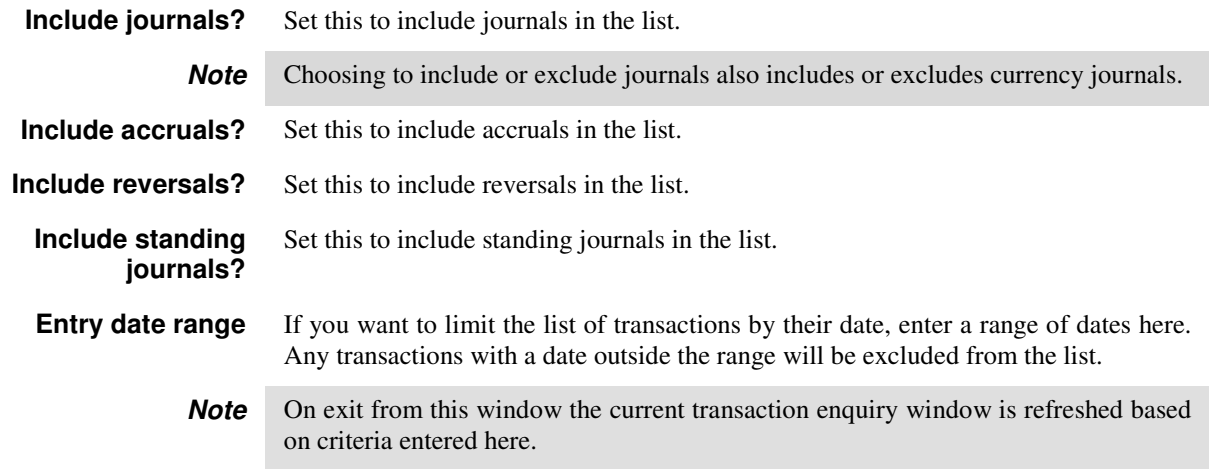

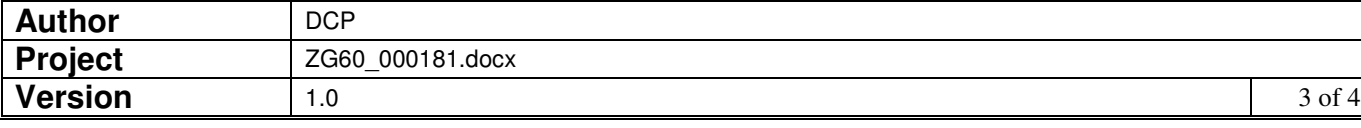

## Buttons:

- **Reset** When this is pressed the filters criteria is reset back to its default state, which is to include all transactions.
	- **OK** This exits the window and returns to the current transaction enquiry window which is then refreshed based on the criteria entered here.

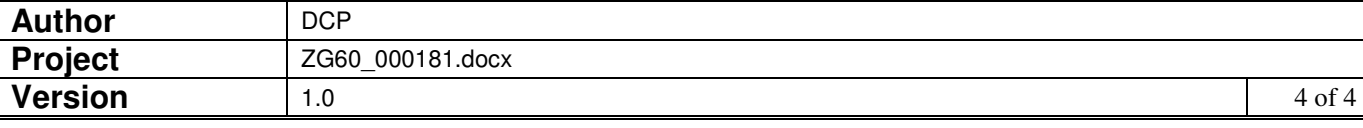